# **HORIZONS**

*The Official Journal of the Computer Users of Erie*

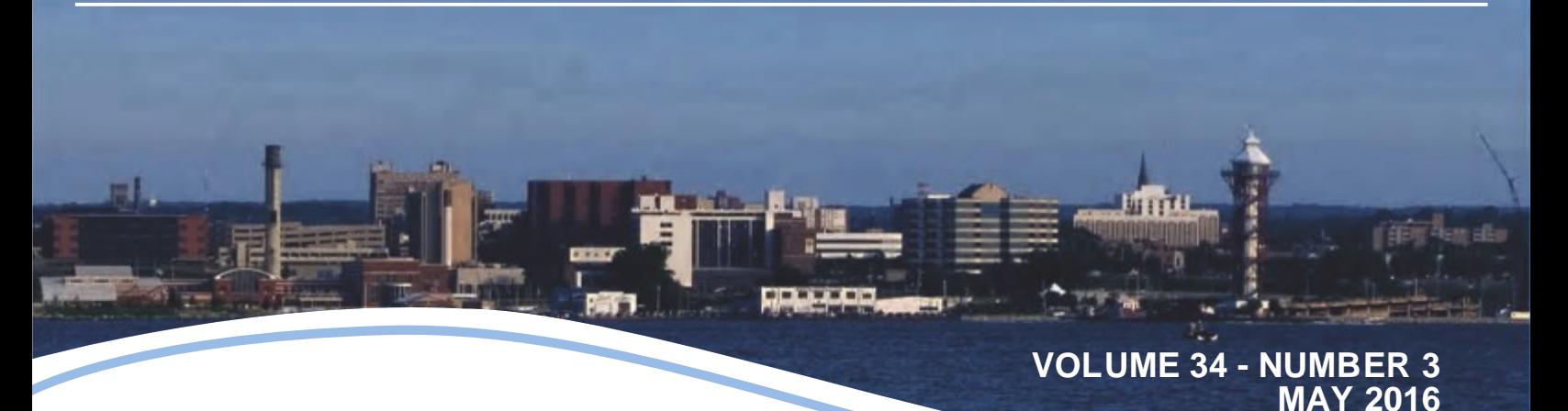

#### **Latest News**

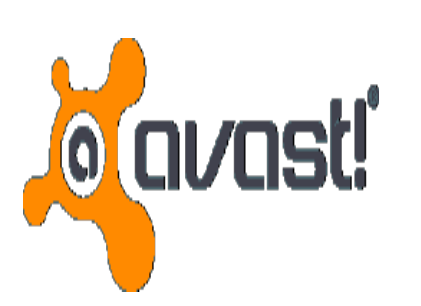

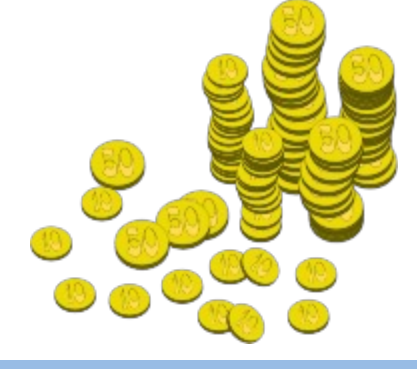

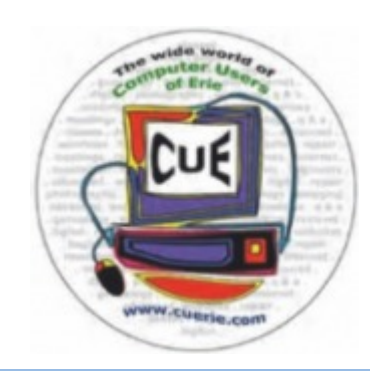

#### **UPCOMING EVENTS**

**June**

**Avast! Antivirus**

*See Page 3 for details*

**NEXT MEETING**

**May 19, 2016**

#### **Financial Software**

*See Page 3 for details*

**IN THIS ISSUE**

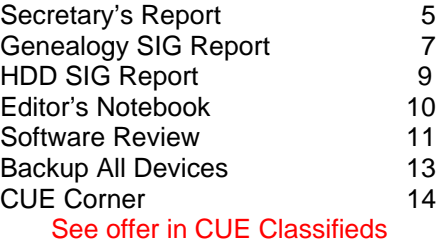

Visit our Award Winning website at www.cuerie.com for the latest CUE Information.

CUE meets regularly the third Thursday of the month at Holy Rosary School. 7 PM in the Computer Lab. (Map and directions on back cover).

See the CUE Calendar (page 3) for Special Interest Groups (SIGs) that meet throughout the month and the meeting locations.

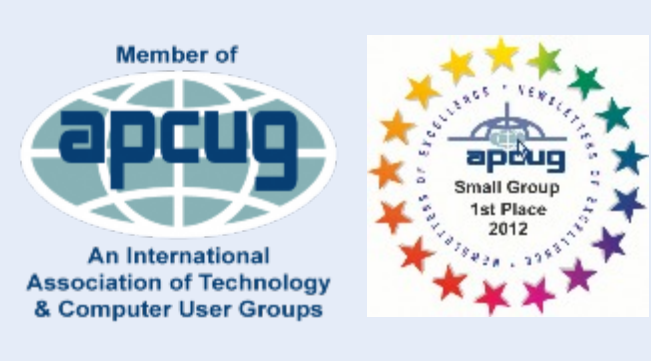

*May 2016 News and Information to expand your computing Horizons Page 1*

# CUE Membership Benefits

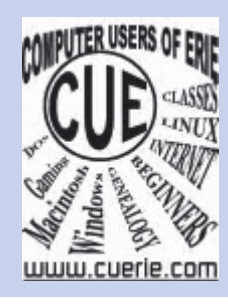

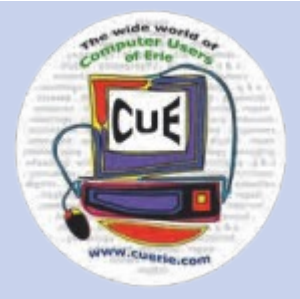

Founded in March 1982, Computer Users of Erie has undergone many changes over the years to keep pace with the ever changing world of computing. The computer platforms vary we have members using Windows XP, Windows Vista, Windows 95/98, Mac OS, Linux, and others. Our members are versed in many different hardware backgrounds. In fact, our roots go back to the days of the old Tandy CoCo (Color Computer), which was the basis around which our group was formed.

CUE has always welcomed members from all walks of life, and all levels of expertise, from the novice just buying their first system, to the professionals that work in the computer industry as a way of life. Visitors are always welcome to attend one or two of our monthly meetings before joining. Benefits our members enjoy are the newsletter, our CUE Website, and a selection of SIGs (Special Interest Groups) to give them a chance to concentrate in depth on subjects that are of interest to them. CUE also has a general Monthly meeting held on the third Thursday of each month, where all members are welcome to come and join in on the activities there. A demonstration or other presentation follows our business meeting, and questions are welcome.

 There are several SIGs operating within CUE that our members are welcome to participate in. Special Interest Groups

**Genealogy Macintosh** Digital Photo BUG (Beginners User Group) Handheld Devices There is no extra charge to join a SIG. You may join as many as you wish, or even start one focused on a topic not yet covered.

 Visitors are always welcome at our General Meeting, the third Thursday of the month. Why not stop at our next meeting or check out our website www.cuerie.com.

# **Upcoming Meeting News**

*May* Financial Software

**June Avast! Antivirus / Security software** 

 **If you have any requests for meeting topics, please send them to any CUE Board member or Officer.**

 **We want you to have the best experience possible with CUE!**

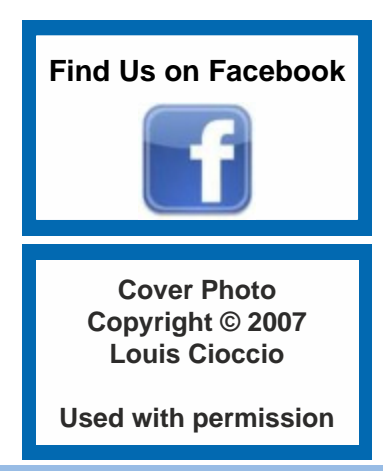

# UPCOMING CUE EVENTS

## **May 2016**

#### **Financial Software**

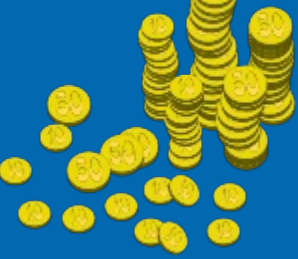

 **As you grow older, it is more important than ever in today's world to have a grasp on your financial situation, not only for your benefit, but for taking care of unforeseen circumstances that may have a far-reaching effect on your family.**

 **This month we will examine some software in that arena, to help you plan ahead and keep track of your investments and the like. This has been a long-requested topic for a CUE meeting, and we finally have found someone with a bit of knowledge to help you get started.**

# Latest News

#### **Photo SIG Changing Day and Time**

 As of this new year we are changing the SIG to a day that is more conducive to our membership. It looks like from May through October we will have weekends open (we are presently looking at Sundays rather than Saturdays) and November through April will be the normal evenings that we have had in the past.

We need your input for the May through Octobers meetings. — [lou cioccio](mailto:lcioccio@mac.com)n

#### **Avasrt! Presentation in June**

 Once again, CUE is pleased to have an outside presenter come in this month (June), to give a talk and demonstration on the need for a good antivirus / security software presence on your system.

 Making a return visit to Erie will be the Avast! Representative that was here last time, Bob Gostischa, will return again to give us the latest news on the front in the fight agains infections. Details of the presentation are still being worked out at this time, so no firm details are available as of yet. But of you have any burning questions on how to keep your online life safe and secure, this is the meeting to attend. Come with your questions, and they may be answered for you.

 Yes, even Wndows 10 is coming bundled with the Microsoft Windows Defender suite as a built-in product. But as anyone will tell you that's dealt with security issues for any length of time, there is alwys better different choice to try efore settling. Avast! Is one of those choices. Come give it a look, and see if it fits YOUR needs.

#### **MEETINGS**

#### **MAY**

- **3 Genealogy SIG** Hal Kelley 7:00 pm
- **4 Digital Photo SIG** Lou Cioccio 7:00 pm
- **14 Mac SIG** Lou Cioccio 9:30 am
- **BUG SIG**
	- Lou Cioccio 1:00 pm
- **19 CUE Monthly Meeting** Holy Rosary 7:00 pm
- **23 Hand Held Devices** John Fair 7:00 pm

#### **JUNE**

#### **Digital Photo SIG**

- Lou Cioccio 7:00 pm
- **7 Genealogy SIG** Hal Kelley 7:00 pm
- **11 Mac SIG** Lou Cioccio 9:30 am

#### **BUG SIG**

- Lou Cioccio 1:00 pm
- **16 CUE Monthly Meeting** Holy Rosary 7:00 pm
- **27 Hand Held Devices** John Fair 7:00 pm

#### **MEETING INFORMATION**

**Holy Rosary** • 1012 E. 28<sup>th</sup> (park behind school) • Contact Lou Cioccio **Tom Kuklinski** • 746-9165 • [tkuklinski@gmail.com](mailto:tkuklinski@gmail.com) **Lou Cioccio** • 868-1320 • [lcioccio@mac.com](mailto:lcioccio@mac.com) **Bill Ellis** • 868-2680 • [willardellis8@gmail.com](mailto:willardellis8@gmail.com) **Hal Kelley** • 836-1803 •

[ghkelley@verizon.net](mailto:ghkelley@verizon.net)

**John Fair** • 474-3055 • [Johnfair@roadrunner.com](mailto:Johnfair@roadrunner.com)

#### **Meetings begin at time Noted.**

**PLEASE RSVP** for all SIG meetings, to allow for planning changes, time changes or meeting

Postponements.

## CUE Officer Information

#### **Officers**

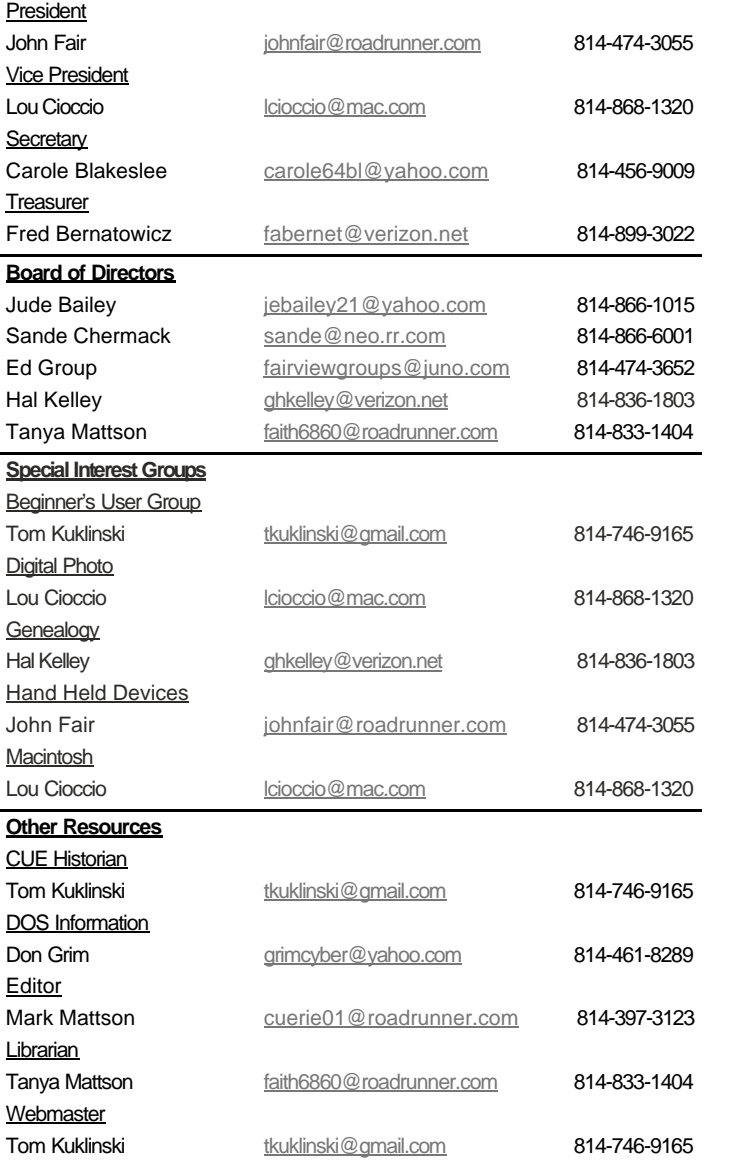

# About HORIZONS

Horizons is published monthly by the Computer Users of Erie (CUE), an independent, nonprofit computer user group, dedicated to the education and support of our members. The opinions expressed herein are those of the individual authors or the editor, and do not necessarily reflect the opinions of CUE.

This publication is Copyright © 2016 by the Computer Users of Erie. All rights reserved. Permission to reprint is hereby granted to any Nonprofit Organization, as long as proper credit is given, or not restricted by the original author or source.

**Advertising:** Advertising is welcome from both our members and commercial sources. For current advertising rates, please send an email to the Editor requesting a copy of the Ad Rates file (Adobe Acrobat format).

**Newsletter Exchange:** CUE welcomes newsletters from other user groups. If you would like to exchange newsletters, either by US Mail or via electronic (Internet) delivery, please send your newsletter to the address listed below. We will add your name to our mailing list and send you our newsletter in return.

**Address Changes:** Any recipient of Horizons is urged to submit a change of address notification to the Editor, either via US Mail to the address shown below, or (preferably) via email, so we may keep our records accurate.

**Submissions:** Submissions are always welcome from our members or outside sources. Submissions may be articles, images, cartoons, etc. For first time authors, please request a copy of our Submissions Guidelines from the Editor, prior to submitting any items. This will help to eliminate publication Delays. Submissions are due by the **FOURTH WEDNESDAY** of each month.

**Correspondence:** General correspondence to CUE may be sent via US Mail to:

Computer Users of Erie PO Box 8941 Erie, PA 16505-0941 USA Email: [cuerie@gmail.com](mailto:cuerie@gmail.com) Editor Email: [cuerie01@roadrunner.com](mailto:cuerie01@roadrunner.com)

### *CUE Disclaimer*

 The Computer Users of Erie (CUE), a nonprofit affiliate of APCUG, is not connected with, nor does it represent the interests of such organizations as IBM, Apple, Texas Instruments, Microsoft, or any other manufacturer or vendor, nor can it assume responsibility for the accuracy or misrepresentation of materials or statements found in advertisements, articles, announcements, or presentations appearing in its newsletter or at CUE sponsored meetings.

 The members of the CUE Board of Directors, committees and SIGs are volunteers giving of their time and energy to assist CUE members through education. CUE shall not be held liable in name or performance for the outcome of activities or agreements to provide services offered by any person in the name of CUE.

 CUE welcomes comments, letters, original articles and programs for its newsletter Such materials may be submitted to: CUE Editor, P.O. Box 8941, Erie, PA, 165050941. Also can email cuerie01@roadrunner.com. Permission is hereby granted to other nonprofit computer user groups to reprint articles appearing herein, unless specifically restricted, provided credit is given to both its author, if known, and its original source.

# **Secretary's Report**

CUE General Meeting Minutes of April 21, 2016 Meeting called to order at 7:06pm

 President John Fair called the meeting to order and Carol Blakeslee passed around the sign-in sheet for attendance. Present are 19 members and one guest/former member, John Brown. The needed quorum of members is 13 members in good standing has been met.

 The first item of business is the election of officers and board members. Two tellers, Tim Donlin and Hal Kelley, were appointed. President John Fair explained that only members in good standing (paid members) are allowed to vote in the general election. Holy Rosary or family members do not vote. The tellers included absentee ballots with members voting at the meeting. President John explained the ballot listing and how to cast your votes on the ballot, as well as how to "write-in" a candidate if they have agreed to serve. The vote was conducted and tellers adjourned to count the ballots.

 The general business meeting continued and a motion was made and votes approved to accept the March general meeting minutes as published in the April Horizon newsletter.

**TREASURER'S REPORT:** The Treasurer was absent and there was no report given.

#### **REPORT OF SPECIAL INTREST GROUPS (SIG):**

**DIGITAL PHOTOGRAPHY:** Lou Cioccio stated he finished up the Photoshop Elements class, 10 sessions. He mentioned he was approached by Life Works to start another Photoshop Elements class, but he scheduled two classes a week for five weeks. Lou is in email communication with an associate of Life Works, who is trying to recruit enough students to have the class at Life Works.

 The second class of Basic Digital Photography class is finished. Lou mentioned there is a bicycle race in Fairview he will attend and encouraged his Basic Digital class to attend, because it would give them experience in photographing moving objects. He also invited all CUE members.

**MAC:** Lou says there is a possible new CUE member with an iPad who didn't want to drive in the winter. He told her about John's HHD SIG in case she needs to attend it. There was another member who will be getting help upgrading her RAM. John Fair had a problem with his Mac's ViewScan software. John uploaded a 64 bit update, later found his scanner to be a 32 bit so he had to go back and install the 32 bit version.

**BUG:** Lou and Dave Howell are still having problems with trying to sync Dave's three email accounts on Windows 10. Mark suggested using Thunderbird.

 Jeanne Brickell had a problem. Lou made a revision but gave her instruction how to reverse it back to original settings if she wished.

**HHD:** The SIG was held Monday, March 28, John Fair reports the group talks about iOS versions. The latest release of Apple's IOS 9.3 has a lot of bugs. His advice is not to download *new* OS's for at least 2 weeks. New operating systems have bugs that Apple needs to work out. Check what people are saying online and weigh you options before you decide. Apple has been adding a lot of new apps to OS that consumer's don't have a need now but are aimed at new capabilities or hardware. Two examples are the Nightshift and the Car Play apps.

 Later the HHD group reviewed and experimented with cameras. We also reviewed the Notes app. With iOS 9 Notes added folders, task list, draw capabilities, importing photos and urls and searching with Siri.

Next HHD SIG meeting is Monday, April 25.

#### **Newsletter – Mark Mattson**

 Thoughts and prayers from the CUE go out to Mark and Tonya as they deal with Mark's health issues.

#### **Special Committees**

 The CUE Board met on March 29, 2016 and voted to increase the club's general liability insurance policy coverage from \$600,000 to \$1 million. The annual

premium increased by \$20.

 Discussion addressed the difficulties with using Holy Rosary's broadband for club meetings. Dealing with this situation will cost money, but was the issue was tabled in order to gather more information. It will be discussed again at the next Board Meeting.

 The Board had a discussion about outreach responsibilities; such as when new people come in, somebody should take the initiative to talk to them. There is a responsibility assigned to the Constitution and By-Laws but in actually it is everyone's responsibility.

#### **Special Meetings**

 The June general meeting will have a special speaker arranged through APCUG, our parent organization. Bob Gostischa of Avast will come speak. Details of his presentation are still being gathered.

 The CUE picnic will be Sunday, July 17, 2016. The date was supported by an informal poll of the members present.

 The general meeting in December will be the CUE Holiday Party at Hoss' Steak and Seafood house. The date will be the third Thursday of the month, December 15, 2016. It has been past practice of the club to give \$10 to every member in good standing that attends the Christmas party. Members voted to give \$10 this year.

 The tellers returned and reported results of the election. Tim said all 33 voters supported the slate of candidates as published in the April issue of Horizons newsletter. Officers and Board members elected will take office on May 1, 2016.

 As a reminder, the new Officers and Board Members will be:

#### **Officers**

**President** John Fair **Vice President** Lou Cioccio **Secretary** Carole Blakeslee **Treasurer** Fred Bernatowicz

#### **Board of Directors**

**At Large Members**

Jude Bailey Sande Chermack Ed Group Hal Kelley Tanya Mattson

#### **Alternate At Large Members**

Larry Johnson Susan Mueller George Younkin

**GENEALOGY SIG:** Hal Kelley says they mostly talked about Ancestry.com. There was a guest at the Genealogy SIG Hal believes joined CUE. They would have sent their form and payment to the CUE PO Box.

 Dave Howell spoke to the club about a complaint he received about participating members of CUE's subscription to ancestry.com. A member approached Dave and felt that the information in the family tree link is an invasion of one's privacy. Any CUE ancestry subscriber can look at another's subscriber's family tree. Dave plans to make it understood to any new and perspective subscribers who join the CUE ancestry.com subscription, that one's family tree can be seen by other on the subscription. Dave's only anticipation of a problem with the communal membership of ancestry.com would be that only three members could access the subscription at one time. The fourth subscriber trying to log in, could not get access until one (or more) of the three members signs out.

Motion to adjourn occurred at 7:50pm.

 The 50/50 drawing of \$15.00 was won by Bill Campbell.

 Tonight's program: "Ransomware" by Sande Chermack and Lou Cioccio

Respectfully submitted by Deborah Cole, Secretary

# **Genealogy SIG Report**

Genealogy SIG Report, April 5, 2016 Meeting

 The Genealogy SIG met at 7:00 p.m. at the home of Hal and Gretchen Kelley.

 Those attending were: Susan Mueller, Connie Edwards, Hal Kelley, Carl Hull, Dave Howell, Carol Blakeslee, Paul Francis, Tim Donlin, Hadley Jones, Doretha Christoph, Margaret Dutkowski, a guest of Susan Mueller's.

\* \* \* \* \* \*

 Sue Mueller Introduced Margaret Dutkowski. Margaret lives in Fairview and she told us she has been doing genealogy about ten years and is researching Caldwell and Marshall and Kern surnames. Welcome to Margaret.

\* \* \* \* \* \*

 Sue Mueller announced that the Jamestown, NY Family History Fest will be held on Saturday, May 14, at The Church of Jesus Christ of Latter-day Saints, 851 Forest Ave., Jamestown, NY 14701. It is totally free. At the SIG meeting, we brought up the schedule on the Internet, showing the different courses that will be presented. Carole Blakeslee and Sue Mueller attended last year and feel that it is well worth it. The presenters were good. They could have used more time than the 50 minutes allotted for each class. They try to have a Q. and A. time after the presentations. A lunch is served. You can register for the classes online. Google "Jamestown, NY Family History Fest" and <www.fh2016.org>. Sue Mueller will be teaching a course entitled "Finding and Using Primary Sources." At our May 3 SIG meeting, we can discuss car-pool arrangements for those who will be attending the Family History Fest. The History Fest begins at 9:00 a.m. and goes until 4:00 p.m.

\* \* \* \* \*

 Dave Howell explained that a subscriber to the Ancestry.com group plan did not understand that the trees of all the subscribers who have entered their trees on our SIG group are available to everyone in the group plan. When Dave Howell receives a message containing new names with which he is not familiar, he sends a message to everyone in the group plan in an effort to learn who to direct the message to the next time a message is received involving those people. That, of course, exposes the data to everyone in the group plan. The suggestions was made that those who want privacy would be better served by setting up their own Ancestry.com account and having their data transferred to their own account. It was further suggested by the SIG group that a "disclaimer" should be prepared that people can sign

when they sign up each year for the group Ancestry.com subscription. Dave Howell volunteered to prepare a "disclaimer."

 It was mentioned that RootsWeb is the free arm of Ancestry.com. However, you have to upload a GEDCOM file of your tree to RootsWeb in order to see things on RootsWeb. RootsWeb advertises itself as "the Internet's oldest and largest FREE genealogical community. An award winning genealogical resource with searchable databases, free Web space, etc." We searched for a "George Hickoss" for demonstration purposes and found a lot of family information. RootsWeb is good for those who don't want to pay for Ancestry.com or those who are finished with their genealogy work.

\* \* \* \* \* \*

 Hal Kelley mentioned that there was a good Legacy Family Tree Webinar on March 4 on "Making YDNA and MtDNA Part of Your Family History" by Diahan Southard. It is available in the Webinar Library to those who have a membership.

\* \* \* \* \* \*

 Connie Edwards reported on her beginning efforts writing a Family History. She has come across a book that she finds very helpful entitled: "You Can Write Your Family History" by Sharon DeBartolo Carmack. Betterway Books, Cincinnati. OH. 2003. ISBN 978-0-8063-1783-0. She is pleased that the book stresses the importance of starting with a narrative and then adding data later. Connie said she has always wanted to write something her nephew would want to read. She feels the book by Carmack is scholarly enough and yet written in a way everyone can follow it.

 A discussion followed about what one can use from a book and what the copyright laws are. It was pointed out that copyrights generally expire 70 years after the author's death. In our writing, it is always important to give credit to authors in footnotes and to include in one's bibliography all the books that were used in one's research. Sue Mueller did a search about copyrights during our meeting and discovered that the subject is more complicated than just the 70 year rule. SIG members should find out more.

\* \* \* \* \* \*

 Dave Howell related a story about something very strange that happened to him a few weeks ago. Many years ago, Dave became a member of the Sons of the American Revolution (SAR) because of an ancestor who was active in the Revolutionary War. Dave was able to trace his lineage all

#### *Genealogy SIG Report continued from pg. 7*

the way back to him, a Thomas Noble, Jr., who was killed while serving in the New Jersey Militia, and that got him in to the SAR.

 The other day, Dave was looking for someone to send a message to about some hints on a family who is subscribing to our Ancestry.com group here. He was looking for a name that he could recognize as a member of our group. It turned out that one of those names on this message from Ancestry was this Thomas Noble. Dave was looking for a story of Thomas's family, how he died, who his ancestors were, etc. The SAR had asked Dave to write a little history of Thomas's family but he didn't have much information. He didn't have anything about Thomas's parents or grandparents, or how he was involved in the War. But there it was in this message that he was looking to redirect. He had a breakthrough right in our group. Dave asked: What are the chances of that happening?

\* \* \* \* \* \*

 Hal Kelley asked Margaret Dutkowski, our guest, if she wanted to comment any further on the research she is doing. She said that her maiden name is Caldwell, and that is where her strongest research is. Her aunt was the family historian and she had a lot of really valuable documents that she happened on when her Dad passed away, so that got her started, including family Bible pages from her three great-grandparents that included births, deaths and marriages, and these were really helpful to start the research. She is trying to go back further, and that's where she feels stuck. She said that she has been told that they came here from Maryland with another family, the Foster family, and they were good friends, and they went to Lancaster County first, and then they relocated up here to Fairview, of all places. "I never knew that until recently," she said. Margaret lives in Fairview. So now Margaret is trying to branch out a little bit and find more family, and Sue is helping her.

\* \* \* \* \*

 Hadley Jones inquired about what "Shutterfly" is, as we talked about putting family histories together, including pictures in books, etc., and how to publish our books. Shutterfly is an Internet-based image publishing service. It is based in Redwood City, California. It's main product is its photo book line. Go online to "Shutterfly."

\* \* \* \* \* \*

 Doretha Christoph gave an update on the work she and her, sister, Barbata Protzman, have been doing. They have been very strong on DNA work. They had gotten to an uncle on her paternal side, and he died a month later, and then got results on the last remaining uncle on her maternal side about four months ago, and he died last month, so they got everybody they could get in that generation. Also, they have found somebody that really knows DNA who will be helpful for work on their mother's side.

\* \* \* \* \* \*

 Dave Howell has been sending old historical photos about events and people in American history to SIG members for a long time, so that members could use them when they wanted to note in their family histories various and events that were prominent when their ancestors were living. After some discussion, the consensus was that we would like Dave to continue this practice.

 Carole Blakeslee SIG members then reminded us of the "Old Time Erie" website and blog hosted by Debbi Lyons. It is a great place to get old pictures and stories about Erie PA..

 Carl Hull commented that he had some old pictures of East Brady, PA that are interesting, and he then told of his grandmother taking in boarders, sometimes military men who were returning, and younger men who were looking for jobs came there, and his grandmother took them in and would do their laundry and make meals for them. They would be gone for the day, and they would come back in the evening, so there were always a lot of people coming and going.

 Their house was down by the Allegheny River, and one day his mother was out hanging clothes, and there was a black snake that came across the railroad tracks next to the river, and it was just ready to go up the pole where the clothes were hanging. She dropped the clothes basket. Carl's Dad was at work, and Carl came out of the house, and his mother said, "theres's a black snake out here." Carl said, "I can't do anything about it," and she said "Well, I can't either, so we'll go in the house together."

 Someone in the SIG group said, "Stories like that make the people real." Indeed they do.

\* \* \* \* \* \*

 Sue Mueller told us of a website called "BillionGraves." BillionGraves has added a smart phone app, so that you can take pictures and put them on the site. Apparently it has some graves markers that Find A Grave does not have. We searched for and found an "Ebenezer Hammond" grave stone picture, Birth Year: 1861; Death Year: 1943.

The meeting adjourned at 9:00 p.m.

 The next SIG meeting will be on Tuesday, May 3, 2016 at 7:00 p.m. at the Kelleys' home.

Respectfully submitted, Harold D. Kelley

# **Hand Held Device Special Interest Group**

 The SIG for smartphones and tablets was held on Monday, April 25, the normally scheduled fourth Monday of the month.

 Members introduced themselves; Marcia Keller rejoined CUE tonight. Marcia has an iPhone 4S and an iPad.

 Ed Group wanted to revisit how to make folders in Notes, a new capability in iOS 9.x, since he wanted to organize his notes from the previous version that did not have folders. We created and named a folder and copied a note using the share button. Pasting required going into the new folder, touching the button to create a new note in the folder, and then holding down your finger on the new note space until an option to paste appears. Simple but not intuitive.

 Pat Mifsud wanted to know how to recover the predictive keyboard feature which shows suggested words anticipating what you are typing. This useful function was suddenly missing from her screen keyboard. Sande Chermack found that if you hold down the emoji key, an option to turn off the predictive function appears, but we could not reliably use the feature to turn on the function. After the meeting I found that the function is turned on by going to Settings, General, Keyboard and turning on Predictive. If it is turned on but still does not appear on your keyboard, the function is hidden. Instead of the gray bar with predictive words, a thin gray bar with a short white line in the middle appears. Sweep up on this thin bar and the wider bar with words appears again. Sweep down and the feature is once more hidden.

 I asked if anyone used the Birthday Calendar, a recent favorite of mine. In the Calendar app, select Calendars at the bottom and check Birthday Calendars under Other. Any birthday information you have entered in Contacts will be on your calendar. If you have entered the full birth date, the entry on the calendar will show the age of the person. It is a handy feature, but you could alternatively enter the event on your calendar and

select repeat every year instead. Just remember that data entry into the Birthday Calendar is through Contacts. Again, a non obvious feature.

 Marcia's iPhone 4S storage is nearly full. We described backing up through iTunes and using her PC for storage. Pictures, music, messages, or apps would have to be removed in order to free up space for upgrading the OS or adding any new apps. After the meeting I sent Marcia some cautionary articles on upgrading to iOS 9.x on an iPhone 4S and Apple's suggestions for creating backups prior to updating the OS.

 The next meeting of the HHD SIG will be at 7:00 PM on Monday, May 23, 2016.

John Fair

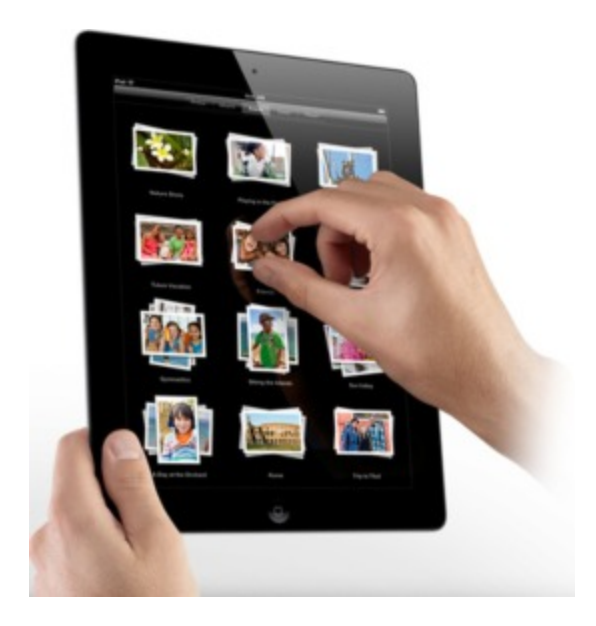

*May 2016 News and Information to expand your computing Horizons Page 9*

# **Editor's otebook**

 As I type this, it's about 11:20 on May 3rd, 2016. May already. Seems like it was just the holidays, and snow was wafting around outside the windows, and the cats were snoozing in front of them, dreaming of the days to come when they can watch the birds return to the feeders in the tree outside in greater numbers.

 Time moves on, and so does life. It's green outside now, the snow is gone, and the cats are having a ball watching the birds in their domain.

 We just had the annual CUE elections. The nominees were elected, and the list of new Officers and board members is posted not only in the meeting notes (Secretary's Report), but for your perpetual reference on page 4 of each issue. Do not hesitate to contact any of them with potential problems, suggestions, ideas for meetings, or anything else that will enhance your experience as a CUE member…and that of your fellow members. We are all here to help each other learn and grow in our knowledge. That is the prime message CUE and all other User Groups were formed so many years agthat of User helping User.

 We already have firm dates for the CUE Picnic ( Sunday, July 17), which will most likely again be held at the Erie zoo Picnic grounds, and also December 15<sup>th</sup>, 2016 as our annual Holiday Party, once again planned for Hoss's on

W. 26<sup>th</sup> street, replacing the regular monthly meeting. More details on these events will be made known as it gets closer to the dates, so stay tuned.

 Next month, June,see the return of an outside presenter to our CUE meeting, that of Bob Gostischa of Avast. He was here last year to speak on the security topics concerting all users, and is making a return visit with the latest and greatest information available to help keep your online life more secure and less stressing. As security involves us all, be sure to invite your family, friends and

guests to the meeting as well, to learn how to protect yourself. The meeting is free to all visitors as a service provided by CUE as part of our mission goal.

 Be sure to check with Lou Cioccio on the schedule for the Digital Photo SIG. Now that more comfortable and workable weather is here, he likes to get outside and do shooting, rather than be indoors. The schedule of days and times will be adjusted to suit this ideal, so be sure to ask him what is up for the normal times they like to meet, so you don't miss out.

 Several of our long-time partners that have been supplying Library books and materials have drastically changed or terminated their UG programs. As such, it may be some lean times for a while in getting new content. But I am investigating some prospective new sources, and hope to know more soon. Unfortunately, times change, and we need to change as well, to keep up with the vendor's policies. It's sometimes a hard and sad thing to do, to say goodbye to an old dear friend, but it sometimes is necessary to grow. Hopefully the changes will be of a positive growth stage to our group in the near future.

 As always, please feel free to submit ideas for articles you'd like to see included here in the newsletter. I will keep producing reviews as I findan interesting software product or book product, but I don't really know exactly what everyone may be interested to see. If YOU'D like to write a short review on a product (usually about 80 words fills a page), I can try and get a free copy for you to play with and keep for writing the review. Don't hesitate to write me a note if you're interested in this… sometimes I can get product worth hundreds of dollars FOR FREE for your exchange of a review.

Thanks for reading…. And have a happy year!

#### **Calling all CUE Members**

If there is an article suggestion or a review you would like to see in Horizons: please remember review copies are available from some companies *for free.* That means if you write a review you get to keep the book or software at no charge - just write a review within two months of receipt of item.

Contact Mark Mattson at cuerie01@roadrunner.com

And don't forget to checkout the updated website: *www.cuerie.com*

*May 2016 News and Information to expand your computing Horizons Page 10*

## **Software Review**

MailWasher Free — Version 7.7 Free e-mail filtering software for Windows Software review by John Langill, Newsletter Editor, Southern Tier Personal Computer Club December 2015 issue, Rare Bits http://www.pageorama.com/?p=stpcc1979 jlangil1 (at) stny.rr.com

Publisher: Firetrust - www.Mailwasher.com Current Free Version: 7.7 (Pro Version also 7.7) Supported Operating Systems: Windows XP, Vista, 7, and  $8(10? - see article)$ Download: MailWasher (Free) www.mailwasher.net/

 MailWasher is e-mail filtering software for Windows that can detect and delete spam from a user's email while it remains on the e-mail provider's server; that is, BEFORE it is downloaded to the user's computer. This approach is what makes MailWasher unique among similar competitive products.

 MailWasher uses a combination of user-defined filters, spam databases, and Bayesian filtering. The filters work on a small portion of each e-mail, and then allow unwanted e-mails to be directly deleted from the user's POP3 inbox without them being downloaded to the e-mail client on the user's computer. This approach prevents the downloading of spam and other messages infected with malware.

 Through the use of a Bayesian filter, the more MailWasher is used the more the program's spam detection capabilities improve. By marking certain e-mail messages as spam, the user trains this filter to detect spam more effectively in the future. For example, once MailWasher's Bayesian filter learns that most messages containing the word "Drugs" are spam, it will automatically classify e-mails that use the word excessively as spam in the future.

 MailWasher is available in two versions... Free and Pro. I'll get to the main distinctions between the two versions a little later.

 MailWasher debuted in 2001 and has been continually updated and enhanced ever since. I've been using the free version of MailWasher for well over a decade and I can say — thankfully — that I've never experienced having a PC infected by malware transmitted via e-mail in all that time knock on wood.

 Admittedly, it has required some diligence on my part; but MailWasher has made the task a lot easier by enabling me to filter out the spam e-mail without having it downloaded to my computer.

 There are any number of programs that purport to automatically filter e-mail and remove spam; and they may do a fair job. While MailWasher can and does do much the same, it gives the user more "hands on" control by displaying e-mail waiting on the e-mail provider's server; thus enabling the deletion of any suspicious or unwanted e-mail from the user's inbox prior to downloading it to the e-mail client on the user's computer. As a person who believes in the adage "If you want something done right, do it yourself," I appreciate the direct control MailWasher gives me to categorize e-mail that is sent to me as coming from "friend" or "foe" as well as to set up MailWasher to recognize and delete e-mail from specific senders or domains even though it adds an extra manual step to the process of receiving e-mail.

 The free version of MailWasher offers many customizing options; the Pro version even more. The screen-shot below illustrates how I've chosen to display e-mail messages waiting for me on the email provider's server and how they might be categorized. Note that two e-mail messages were automatically classified as spam and check-marked for deletion when MailWasher's main screen was displayed. Any other messages, including those classified "Good" and "Friend," may be checkmarked manually. Any checked messages can also be un-checked. Clicking the "Wash Mail" button causes the checked messages to be immediately deleted from the e-mail provider's server. Clicking the Thunderbird button brings up my default e-mail

#### *Software Review continued from page 11*

client to which the remaining messages on the email provider's server can be downloaded to my Inbox.

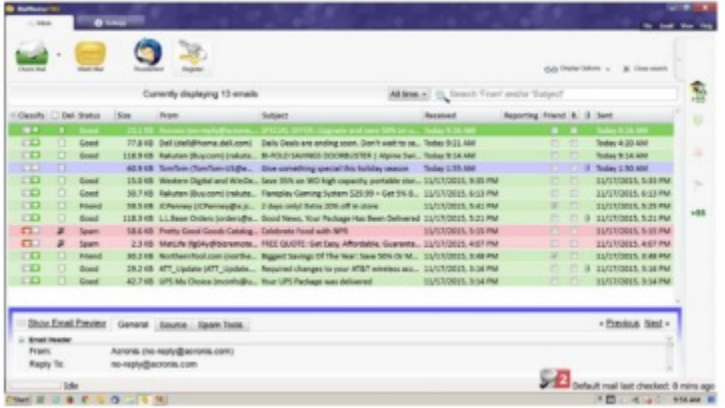

#### MailWasher Features

#### User Friendly

 MailWasher is quick to install and easy to learn. MailWasher's extensive Help fully explains the use of the many options and the methods of marking e-mail for various actions — deleting, reporting spam, even returning spam to senders — thereby training the software to differentiate between spam and good e-mail.

 As with any such anti-spam program, however, MailWasher does not detect the presence of malware; e.g., fraudulent links, etc., that may be imbedded within an e-mail. That the user must still do through diligent observation of the content of an e-mail that has been downloaded to his or her email client's inbox.

#### E-mail Compatibility

 The software works on all e-mail platforms, whether these are Web-based, POP, or IMAP servers. These include the most common e-mail hosts such as Microsoft Outlook, Outlook Express, Thunderbird, Windows Live Mail, Gmail, Hotmail, Incredimail, AOL, Postbox, Outlook.com, and Yahoo with Mail+.

#### Supported Operating Systems

 MailWasher supports the following Windows operating systems: • Windows 8 and 8.1 • Windows 7 • Windows Vista • Windows XP.

According to Firetrust's website

MailWasher Pro 7.7 has been tested with Windows 10 and no issues were found. However, I have been unable to verify if the most recent version of MailWasher Free works with Windows 10 as well; but you can download and install the free version to see if it does.

#### Free vs Pro

 The adjacent chart differentiates the features found in the two versions. Except for one year during which I tried the Pro version, I have found that the free version of MailWasher serves my needs well. I use only one e-mail address (account) and, except for an occasional oops, I found the Recycle Bin feature to be of little use — that's not to say that I haven't sometimes wished to have had it available.

 In addition to what is shown in the chart, MailWasher Pro now includes mobility support for iPhone and Android devices.

#### Summary

 There's no question that e-mail remains the number one method for the distribution of malware with the potential to infect a user's computer. A major headache among all e-mail users alike, phishing e-mails, junk e-mails, unwanted newsletters, and such, continue to clog inboxes and slow down server performance by unnecessarily taking up capacity. By structuring MailWasher around removing security threats before e-mails even reach user servers, the software ensures only wanted e-mail makes it to a user's computer and learns quickly to adapt to the individual recipient's preferences.

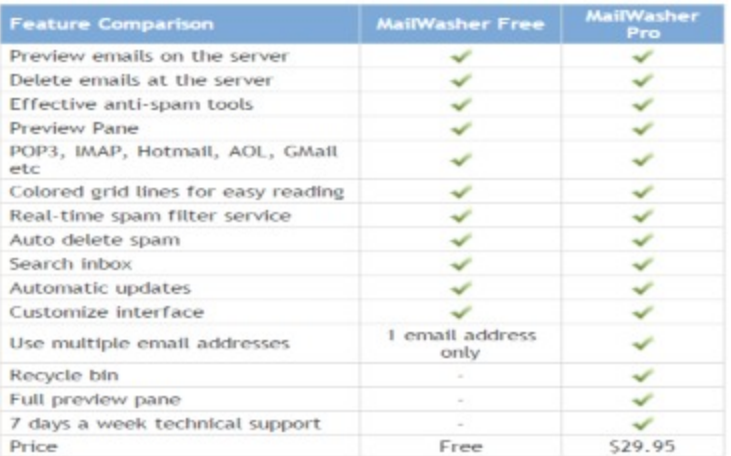

# **Backups Are Needed for All Devices**

By Bart Koslow, Review Chair, Channel Islands PC Users Group, CA

October 2015 issue, The Outer Edge

www.cipcug.org review (at) cipcug.org

 The most important single maintenance action you can take to protect your computer is to make regular, at least weekly, image backups to an external hard drive. If you have the usual store-bought computer, you most likely do not have a Windows installation disk. In the event you cannot boot your computer, you must have a Windows installation disk to boot your computer to restore your Windows Backup image. If you do not have it, your Windows Backup image will be useless. That is why I recommend a good backup program like Acronis True Image so you will not have this problem.

 If you have the usual store-bought computer, it probably came with two partitions (volumes), one of which is a reserve partition for the system. This means you have only one large partition with your operating system, your programs and your data.

 When you restore a partition image from an earlier date, you will lose any programs or data that were added or changed on that partition after the restored image date. That is why you should always have at least one more partition where you can store your data and most of your programs. When I have had problems where I had to restore an image backup, I always found that restoring my operating system partition solved my problem. My other partitions never had to be touched, so make sure you have a separate partition for your data that does not have your operating system on it.

 Many advanced users have at least three partitions, one for the operating system, one for all their data and one for their programs. I usually divide my hard drive into three partitions. I always do "custom" installation of programs, which permits me to keep

them off my operating system partition. If you do not know how to divide your one large partition into a few partitions, go to someone who does. You will be glad you did it some- day when you have to do an image restore of your operating system partition.

 Talking about backing up, when is the last time you backed up your tablet or smart phone? I can think of two instances where I had to use a backup of this type. You may back up your iPad to your computer using iTunes or to iCloud. I occasionally backed up my wife's iPad using iTunes. On one of the IOS updates her iPad began to malfunction, and I had to reset it. I then was able to use the latest backup to restore everything that had been lost.

 Unfortunately, I was not so smart when it came to our smartphones. My wife's Moto G would not boot, and I could not reset it from the Settings menu. I called Motorola, and they walked me through a reset using the external buttons on the phone.

 After restarting from scratch, most of the icons and the contact list reappeared. However, the home pages were blank. I laboriously had to set up all the home pages again.

 Again, I learned the hard way. I went to the Android Google Play Store and installed a free app, Easy Backup, which gives me a choice of backing up to any of five cloud services — Drop Box, Google Drive, One Drive, Box, and GMail— and to my SD card. I selected Google Drive and GMail. The actual backup took about 10 seconds. Well, I guess it is never too late to learn to do backups on ALL your devices, not just desktops and laptops.

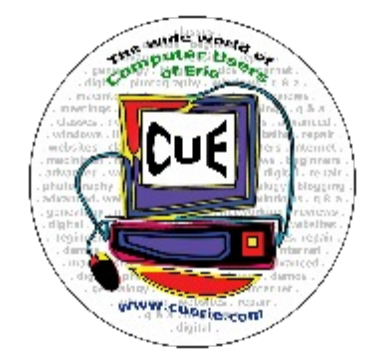

# **CUE Corner**

User group members SAVE 40% off print and 50% off ebooks

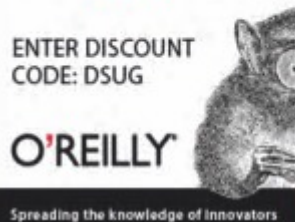

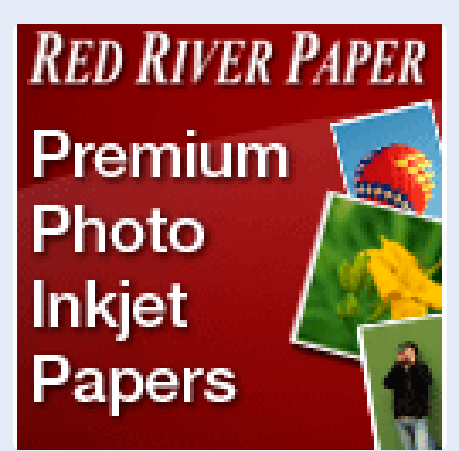

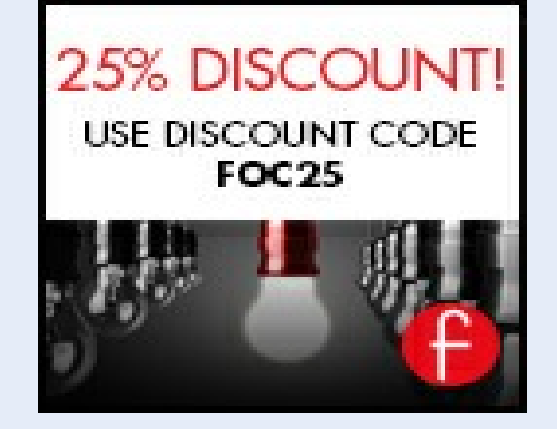

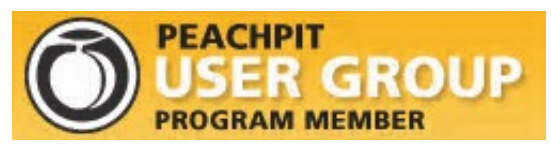

Remember, all CUE members receive a **35% discount** on all book purchases.

> You may order online at www.peachpit.com

Use the coupon code PEACHPITUG at checkout (note the code is CASE SENSITIVE)

## **Free Computer Components**

 I've acquired much computer stuff. over the years, and I'm offering it to anyone who can use it for free. Some of it is for older systems, others will run on both old and new.

 I have cooling fans, both internal and external, USB hubs, Disk drives (compact, DVD), Keyboards, mice, speaker, wireless router, complete Dell desktop unit, etc. Also, some software.

 There is way too much to mention and to list in the club newsletter. If you could just mention, in **one of the newsletters, that I have some free computer stuff and they can reach me at 868-2680,** or by email, at [willardellis8@gmail.com](mailto:willardellis8@gmail.com) to see what's available, I would appreciated it.

Bill Ellis

#### **Computer Users of Erie Membership Application**

#### *Please Print*

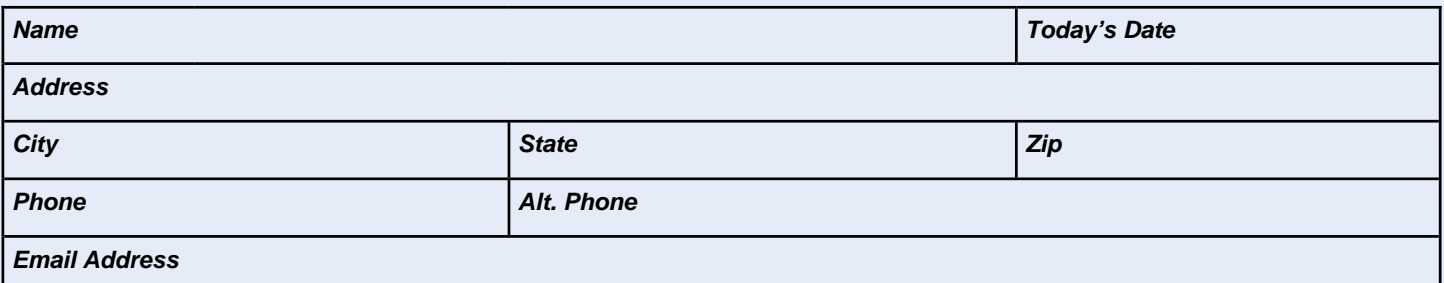

How would you like your newsletter delivered: **Electronic** US Mail **\*\* NOTE: Postage Surcharge will be assessed** 

CUE is now using a common date for all memberships. The membership year runs from August 1 to July 31.

**IF YOU ARE A NEW MEMBER,** use the chart below to determine the membership fee you need to remit for your first year membership.

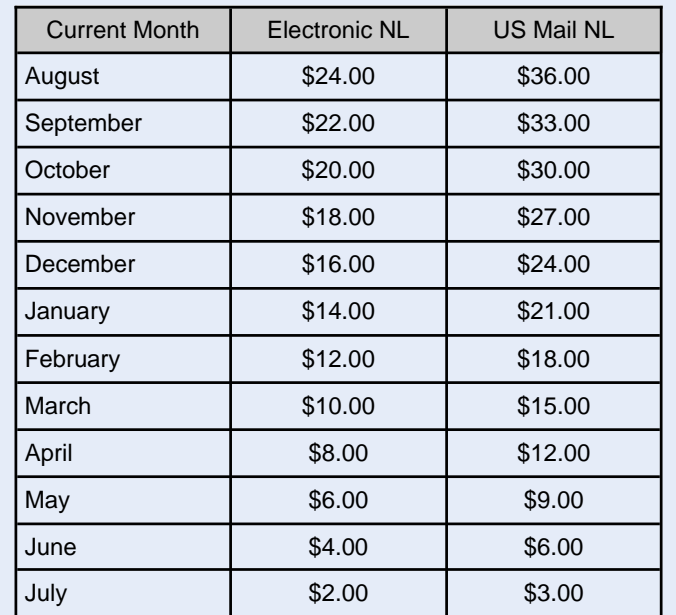

#### *ALL information provided above will be used to produce a CUE Membership Directory.*

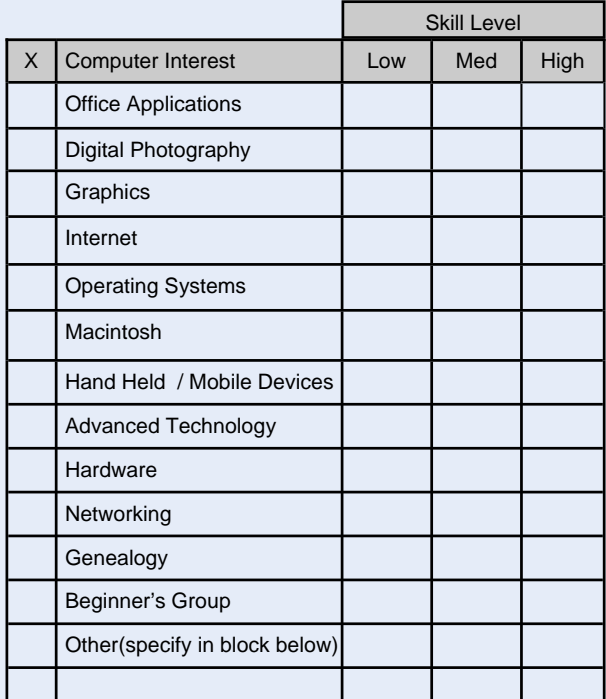

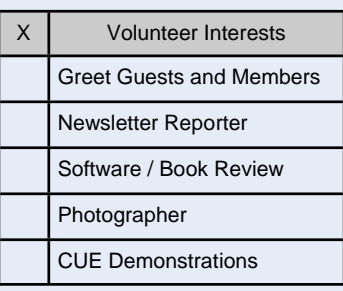

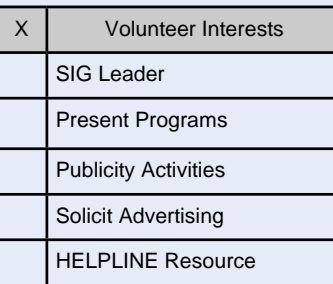

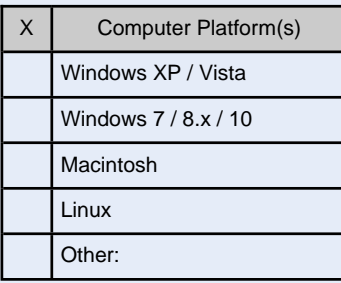

*Mail completed application and check to:*

Computer Users of Erie Membership PO Box 8941 Erie, PA 16505-0941

#### *Dues Rates*

Regular membership: \$24.00 / year Student membership: \$15.00 / year US Mail newsletter: \$12 extra / year

*Student members* **MUST** *present proof of student status*

*May 2016 News and Information to expand your computing Horizons Page 15*

# **C U E** *Computer Users of Erie Erie, PA*

**Directions to Holy Rosary School CUE Members and Visitors**

Arriving at the school, turn into the drive between the Church and the School building. Proceed through the chain poles at the rear of the drive into the main parking lot. Turn RIGHT in the lot, and proceed to the far end of the parking lot. Park anywhere near the ramp and steps. Enter through that doorway, then follow the signs to the CUE meeting room. If the chain is up at the rear of the drive, go around the corner and into the lot from 27th Street

#### **Finding Holy Rosary**

#### *From the West*

Take 26th St. (Rt. 20) to the intersection of Parade Street. Turn right, go to the next light. Make a hard left turn onto 28th St. Follow to the school, which will be on your left.

#### *From the South*

From Rt. 19 (Peach St.), Rt. 97 or Rt. 8, follow that street to 38th Street. Head east on 38th street. Turn LEFT onto East Ave. from East 38th street (first traffic light east of the intersection of Rt. 8 (Pine Ave.) and East 38th St.) The school will be immediately in front of you when you reach the Intersection of East Ave. and 28th St.

#### *From the East*

Follow Rt. 20 WEST to Broad Street. Follow Broad street until you see WalMart and McDonalds on your left. Turn LEFT onto Burton Ave. When you reach the end of the street, turn RIGHT onto 28th St. School will be on your right in approximately 3 blocks.

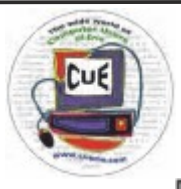

Horizons Computer Users of Erie PO Box 8941 Erie, PA 16505-0941

Postmaster: Address Service Requested

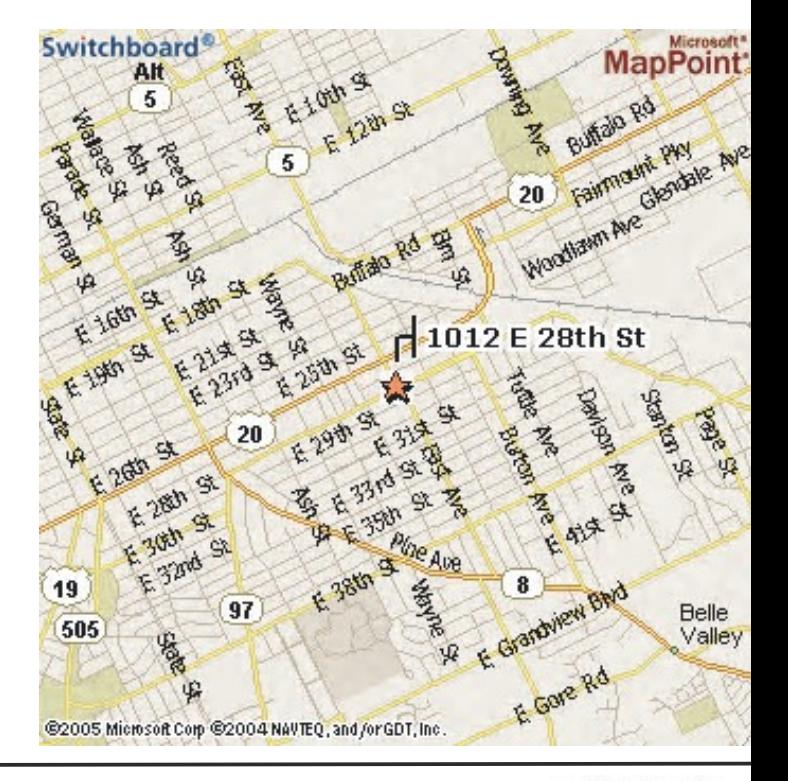

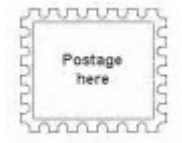

Address label here